#### **COVID-19 Hospital Data**

## **Overview of Webform and .CSV Upload for Individual Facility Reporters**

September 2022

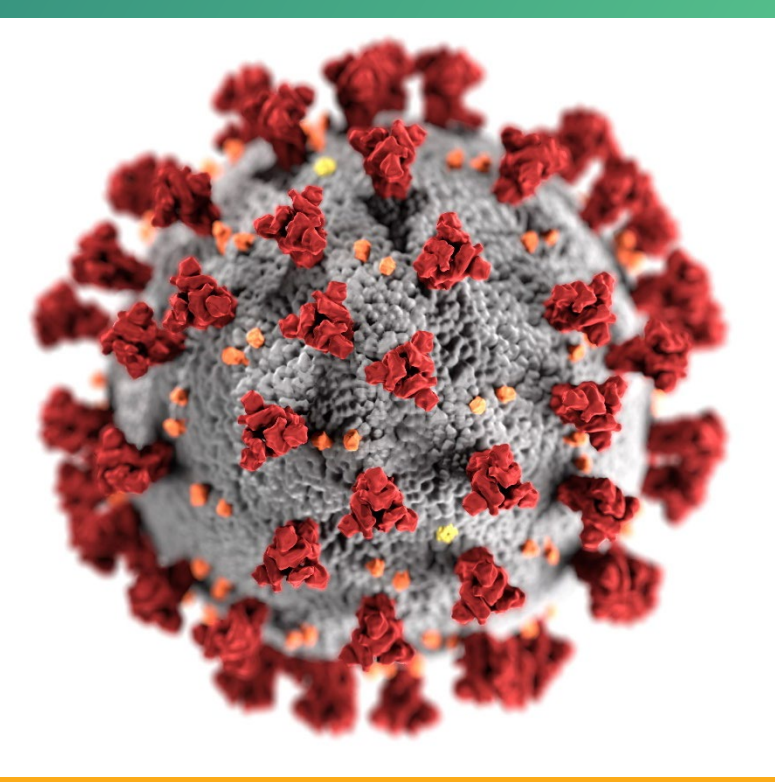

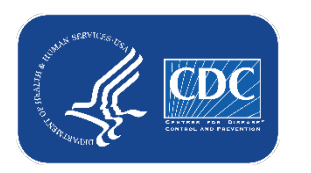

**cdc.gov/coronavirus**

#### **Agenda**

- COVID-19 Hospital Data Transition: General Information
	- Important information related to reporting
	- Timeline
- Getting Started in NHSN
	- NHSN access for individual facility reporting
- Data Submission Manual Entry
- **Data Submission .CSV Upload**
- **Q&A**

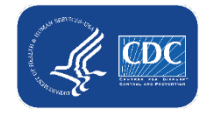

# **COVID-19 Hospital Data Transition**

General Information

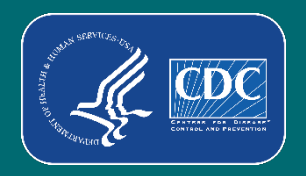

#### **Important Reminders**

- On December 31, 2022, the TeleTracking contract will expire, and reporting will transition to NHSN
- **Transition webpage and resources:** <https://www.cdc.gov/nhsn/covid19/transition.html>
- Transition preparation will be ongoing with additional webinars, standing meetings, and frequent webpage updates

#### **Important Information**

- Reminder that reporting activities will not change until mid-December 2022
	- Continue reporting as usual
- There will be **no impact or changes** to reporting for the LTCF, Dialysis, and Healthcare Personnel Vaccination COVID-19 modules in NHSN
- There will be no significant changes to the reporting questions as result of this transition
- **Process for reporting will remain the same**
- Reporting capabilities for web interface, CSV upload, and API will remain the same
- Data will still be aggregated into HHS Protect

#### **Timeline and Important Dates**

- October 1, 2022 (recommended)
	- Obtain access/active user in NHSN
- Late October 2022 mid-December 2022
	- Module available in NHSN for data submission testing
- **Mid-December 2022** 
	- Reporting transition

#### **Purpose of today's webinar**

- Audience reporters from individual facilities
- Overview of COVID-19 module in the NHSN application
- More in depth demo once the data submission testing becomes available in October

# **Getting Started in NHSN – Individual Facility Reporting**

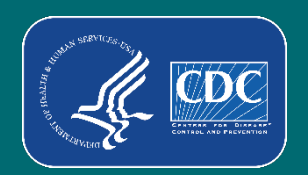

### **Individual Facility Reporting – What is it?**

- Your facility is individually reporting if **your facility** has been reporting **directly** into TeleTracking (via webform, CSV, or API)
- You are **NOT** reporting your HHS COVID information to HHS through your state, hospital association, healthcare system, or third-party vendor
	- *These are considered bulk uploads and will be covered in future trainings specific to the bulk upload process*

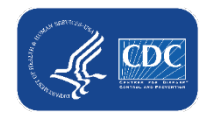

### **Individual Facility Reporting Prep – Steps Overview**

- 1. Identify the NHSN facility administrator for your facility (usually part of infection control department)
	- They can assist with ensuring your facility is enrolled in NHSN, enroll new users, and assign access rights
- 2. Ensure your facility is enrolled in NHSN (most likely)
- 3. Identify user(s) in the facility who will be submitting hospital COVID-19 data
- 4. (If needed) add the individual reporting COVID information (and any backup reporters) as a new NHSN user
- 5. Assign user access rights to the COVID module

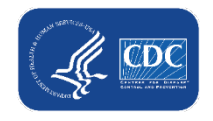

#### **NHSN Access Overview**

**Select component:** 

**Submit** 

- NHSN reporting is structured into components because it is used for a variety of reporting requirements
	- For example, Patient Safety Component, Healthcare Personnel Safety Component, Long-term Care Facility Component, etc.

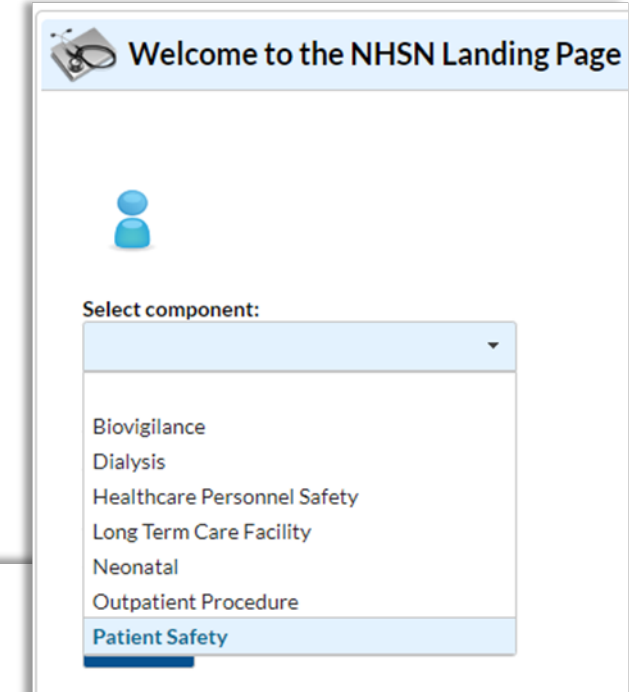

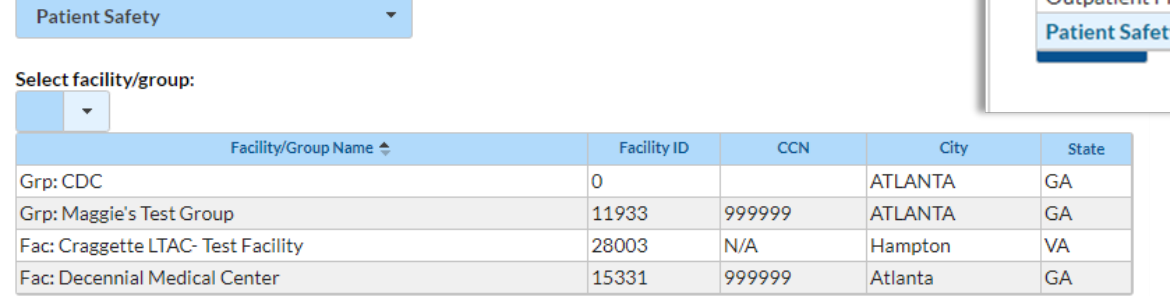

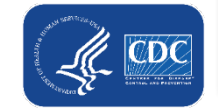

#### **NHSN Access Overview continued**

- Facilities then report based on the modules available within that component
	- Users access rights can be assigned by module to help with data access controls
- COVID reporting will be within the **COVID module** of the **Patient Safety Component** 
	- User access rights can be assigned specifically to the COVID module
	- Users added to a facility within the Patient Safety Component will automatically have access to the COVID module

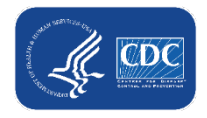

## **Step 1: Identify your NHSN Facility Administrator**

- **The NHSN Facility Administrator or NHSN user can:** 
	- Confirm facility enrollment in NHSN
	- Add new users to the NHSN application
		- [How to Add A New NHSN User: https://www.cdc.gov/nhsn/pdfs/Add-User-](https://www.cdc.gov/nhsn/pdfs/Add-User-508.pdf)508.pdf
- Contact facility infection prevention and control department
- If unable to identify an NHSN user at the facility or there is no longer an NHSN user at the facility:
	- Email [NHSN@cdc.gov](mailto:NHSN@cdc.gov) and provide the following
		- Email subject line: "COVID-19 Hospital"
		- Facility name
		- Facility address (including zip code)
		- CCN (if applicable)

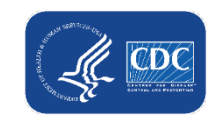

#### **Step 2: Check Facility Enrollment**

- **Important:** Most hospitals are already enrolled in NHSN
- **Please do not begin enrolling a facility without confirmation from NHSN that enrollment is needed**
- $\blacksquare$  How do I know if my facility is enrolled?
	- Am I Enrolled? (AMIE)
		- Website form to send email to NHSN helpdesk
		- Available end of September
	- Contact the facility infection prevention and control department

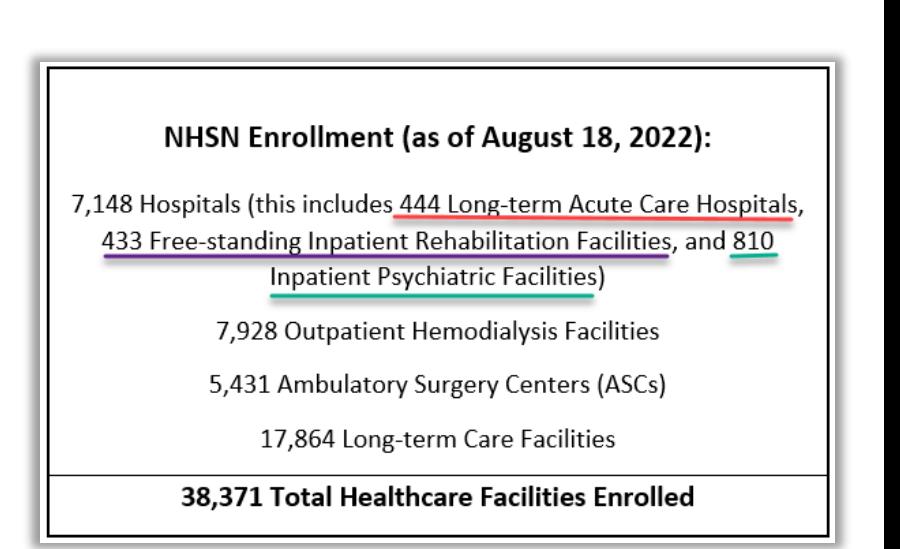

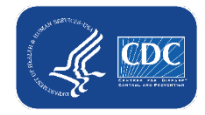

### **Step 3: Identify user(s) reporting COVID-19 Hospital Data in NHSN**

- Hospital/facility discretion on who will reporting COVID-19 data into **NHSN**
- Recommend having multiple reporters added to the facility in NHSN for backup

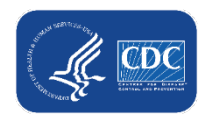

#### **Step 4: Adding A New User in NHSN (Facility-level Users)**

- New users can be added to a facility in NHSN by the NHSN facility Administrator or current users in the facility with All Rights
- [Steps to add a new user: https://www.cdc.gov/nhsn/pdfs/Add-User-](https://www.cdc.gov/nhsn/pdfs/Add-User-508.pdf)508.pdf
- Remember: COVID-19 Hospital data will be reported in the **Patient Safety Component**

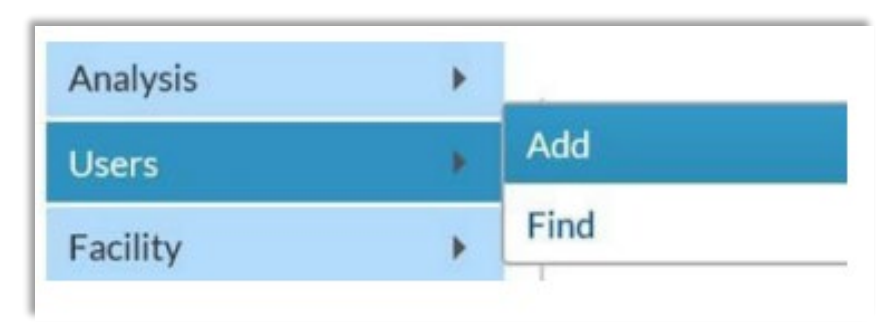

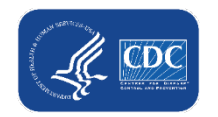

#### **Step 5: Adding a user to the COVID-19 module in the Patient Safety Component (Facility-level Users)**

- New users added to NHSN to report hospital COVID-19 data can be given rights to the only the COVID-19 module in the Patient Safety Component
- On the Add User Rights page, select "Custom Rights" and then "Advanced"

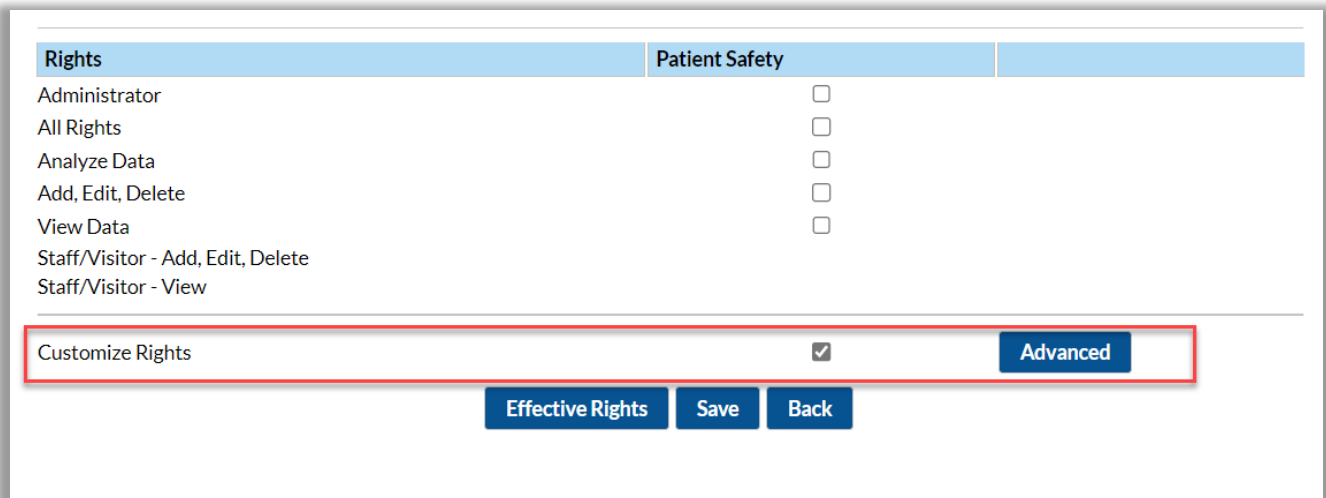

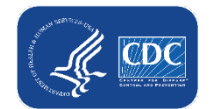

#### **Step 5: Adding a user to the COVID-19 module in the Patient Safety Component – Rights (Facility-level Users)**

- Rights options within the specific module
	- View
	- Add, Edit, Delete
	- All Rights

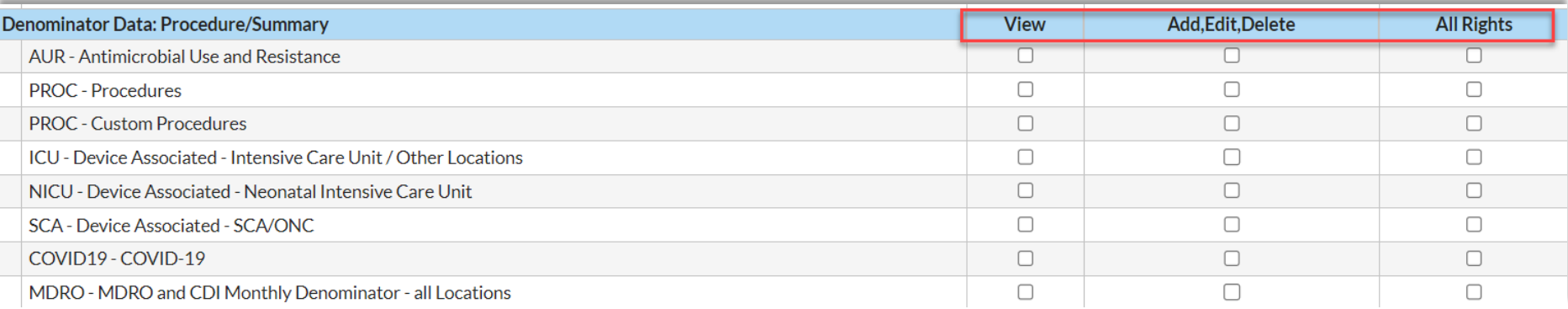

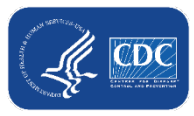

#### **Step 5: Adding a user to the COVID-19 module in the Patient Safety Component - Rights continued (Facility-level Users)**

- Select rights for the COVID-19 Module
- Recommended to add users with All Rights for COVID-19 reporting

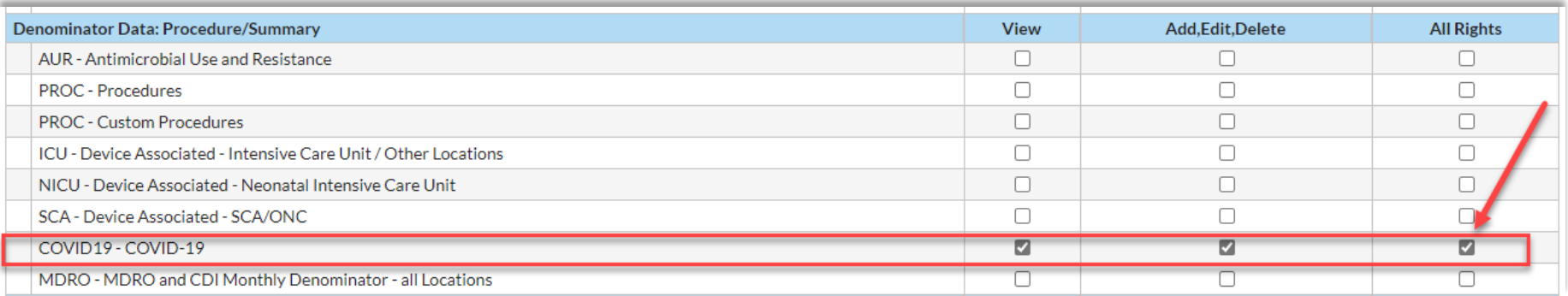

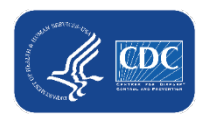

#### **Step 5: Adding a user to the COVID-19 module in the Patient Safety Component - Rights continued (Facility-level Users)**

#### **• Option to add users with Rights to View only (if needed)**

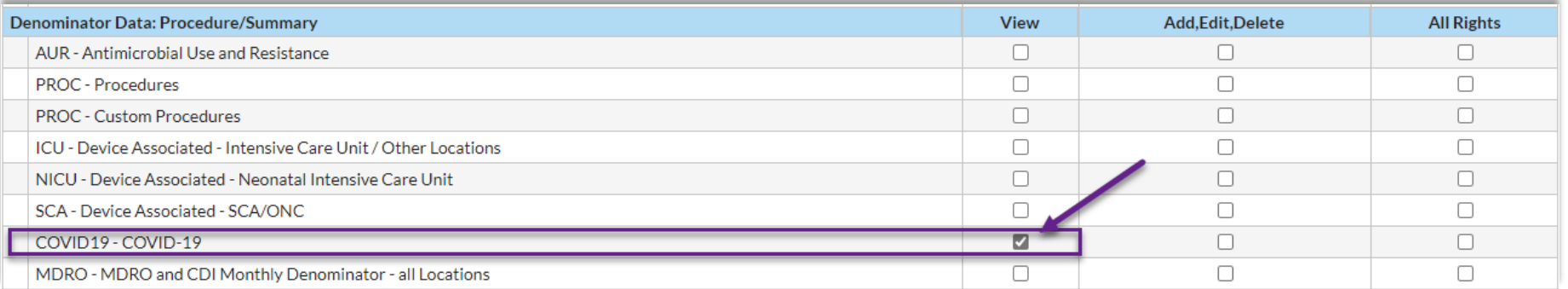

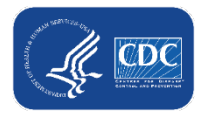

### **Step 5: Adding a user to the COVID-19 module in the Patient Safety Component continued (Facility-level Users)**

**Important:** New users can be added to the COVID-19 module at any time, but the module will not be accessible to use until late October 2022.

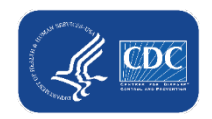

#### **Who can see my data?**

- Because most facilities are a member of a State Health Department Group in NHSN, those Group users will be able to view data via the NHSN group function
- $\blacksquare$  Information will still flow into HHS Protect

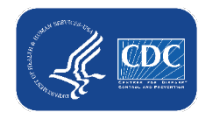

# **NHSN Application: COVID-19 Module**

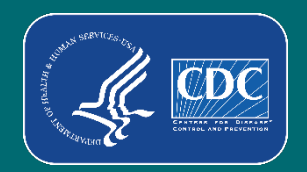

#### **Important – Please Note**

- Current access to the COVID-19 Pathway Data Reporting option in the NHSN application is VIEW ONLY and does not permit active data submission. This is **not** the version of the module to be used for data submission testing.
- Access to the new COVID-19 module will be available for testing in late October 2022 and users will be notified at that time.

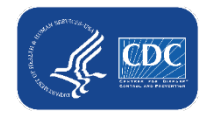

#### **COVID-19 Module Overview**

■ The COVID-19 Module landing page in NHSN will be your landing page for:

- Submitting data via webform or .CSV
- Checking daily reporting completeness
- Downloading historical data

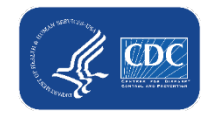

#### **Disclaimer**

- Please note that the COVID-19 Module is in development in the NHSN application.
- Screenshots are for demonstration purposes and may not reflect the final version (however, any changes will be minimal).
- Additional training for accessing and data entry in the NHSN application will be available in late October 2022.

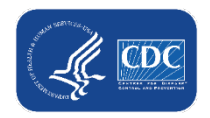

#### **Accessing the COVID-19 Module**

- Log into the Patient Safety Component
- Select "COVID-19" in the left navigation menu and then "Pathway Data Reporting"

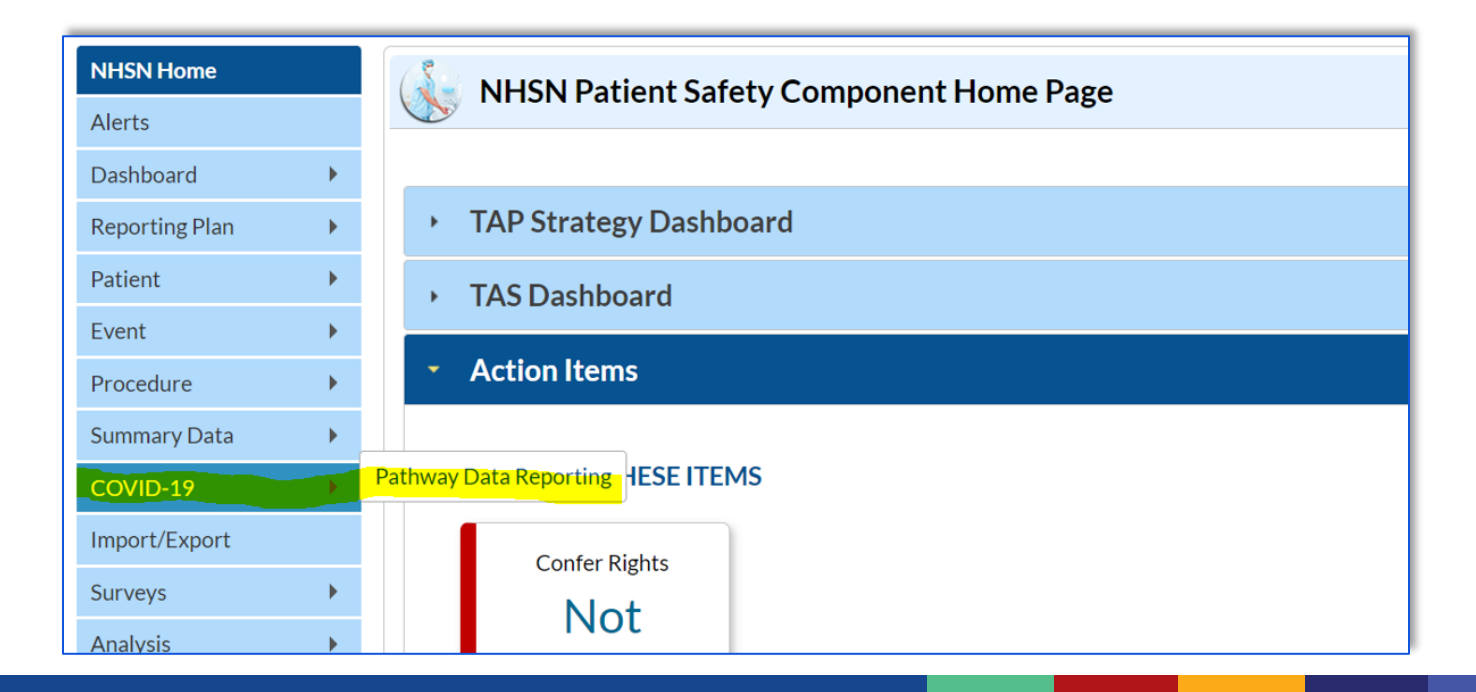

#### **COVID-19 Module Landing Page**

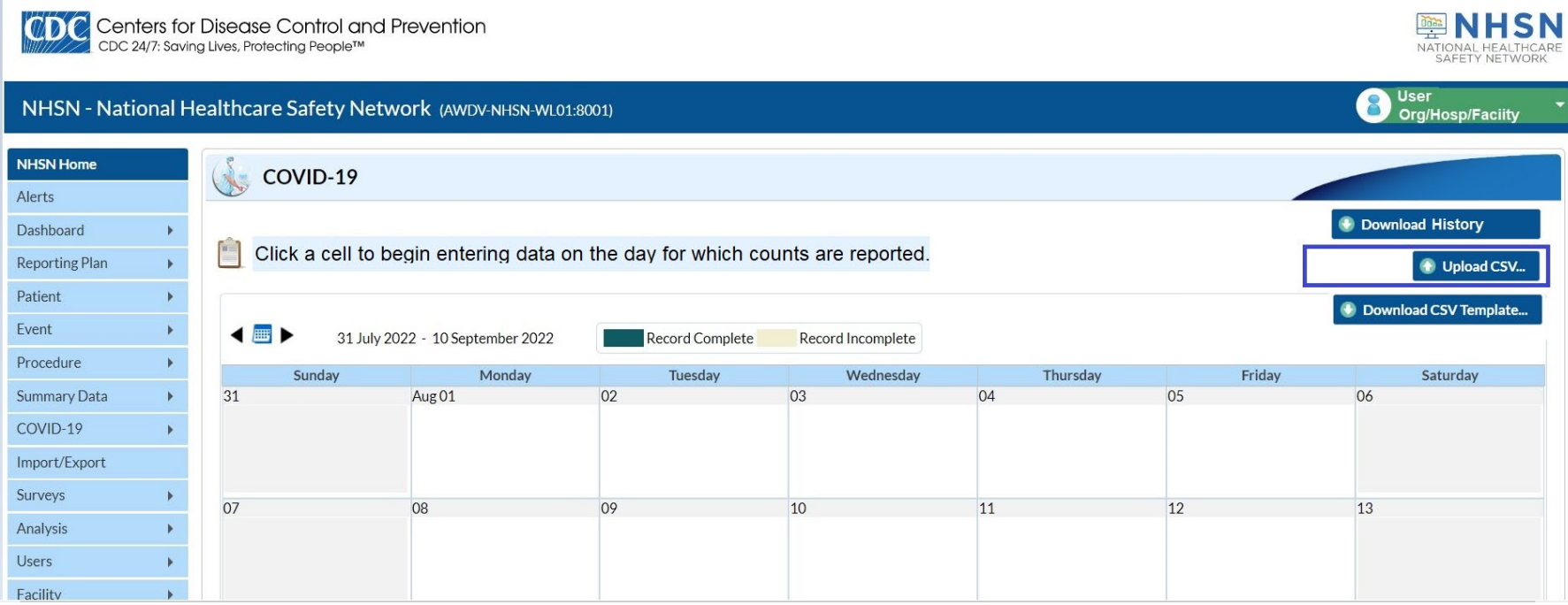

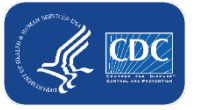

#### **COVID-19 Module Landing Page**

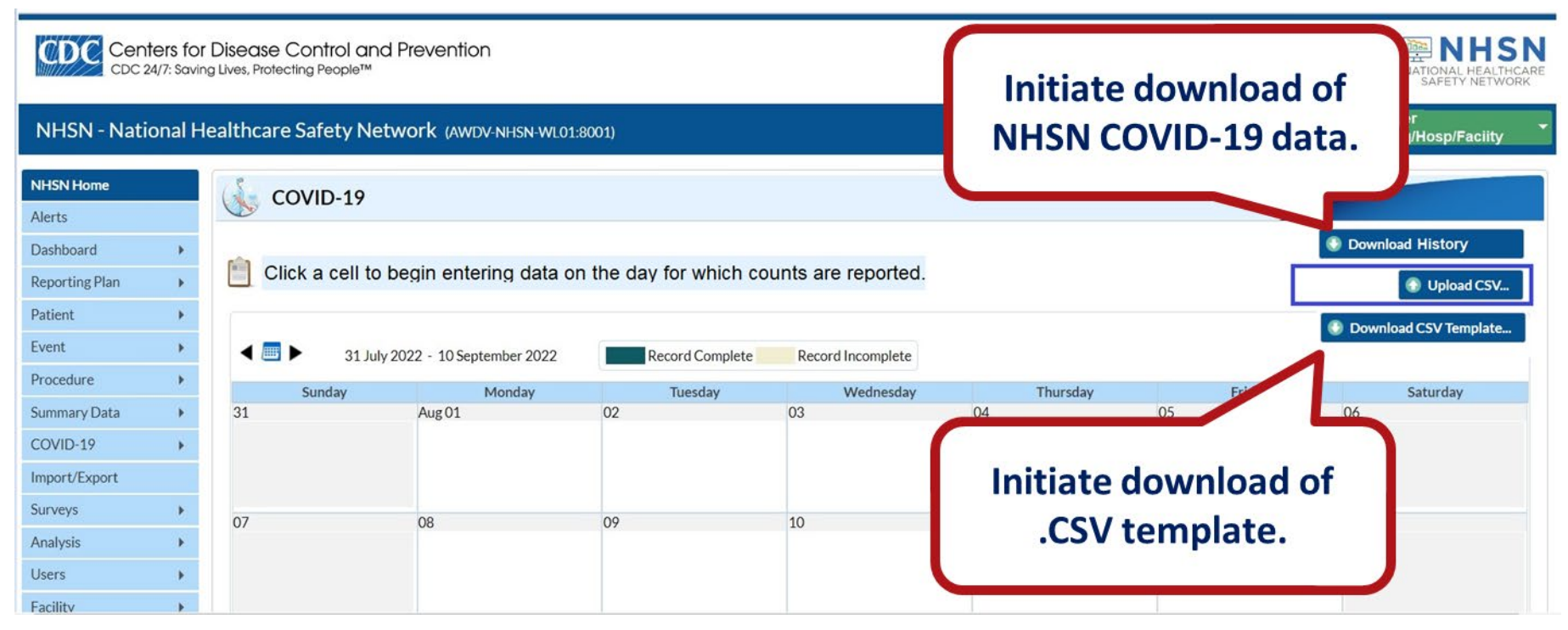

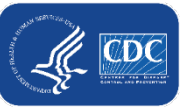

# **Manual Data Submission: Webform**

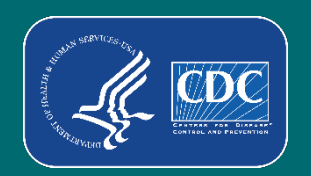

### **Webform Data Submission Example**

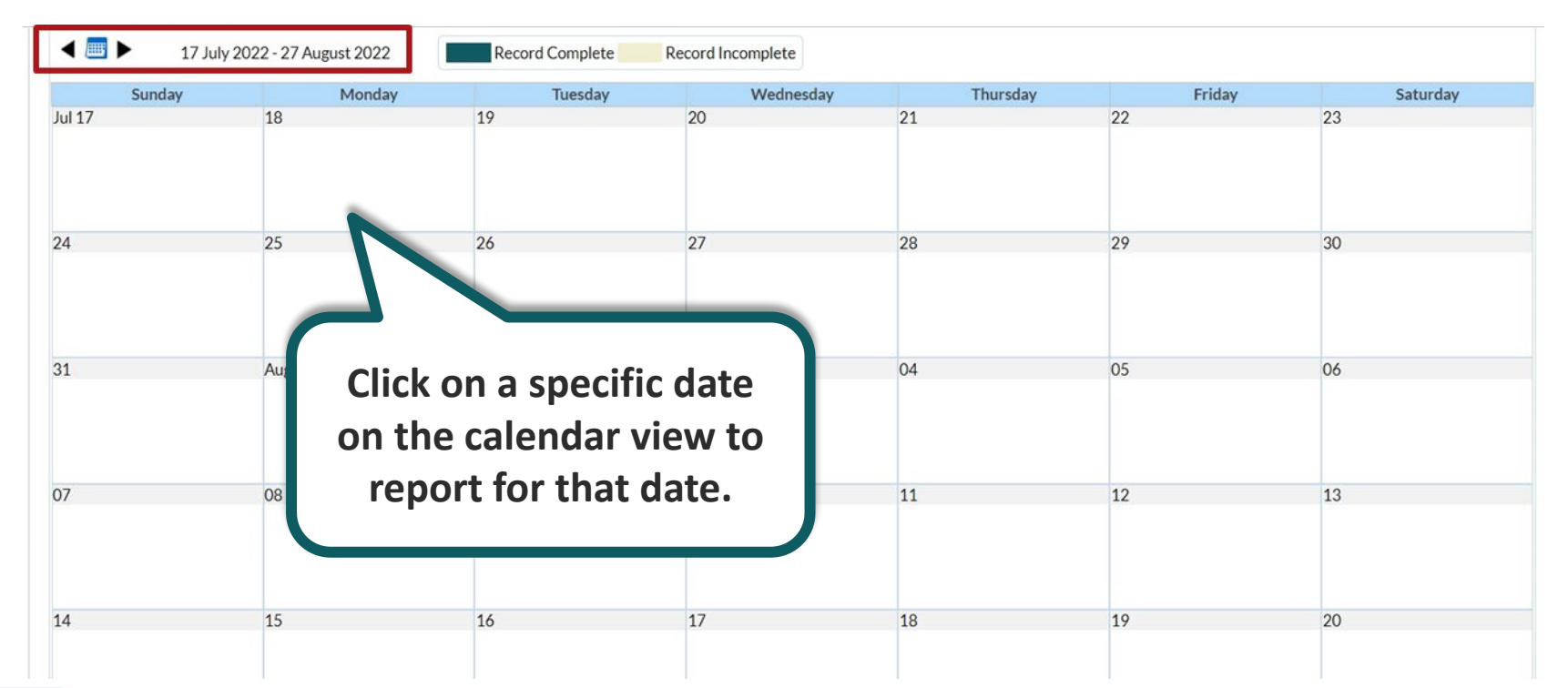

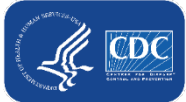

#### **Webform Data Submission**

- Select calendar day
- Webform will open with fields for data entry

**Staffed Bed Capacity** 

**EXAMPLE 10 BY Data elements will be the same as current form <b>F** Example for training.

**Demonstration of Live webform planned for October 2022.** 

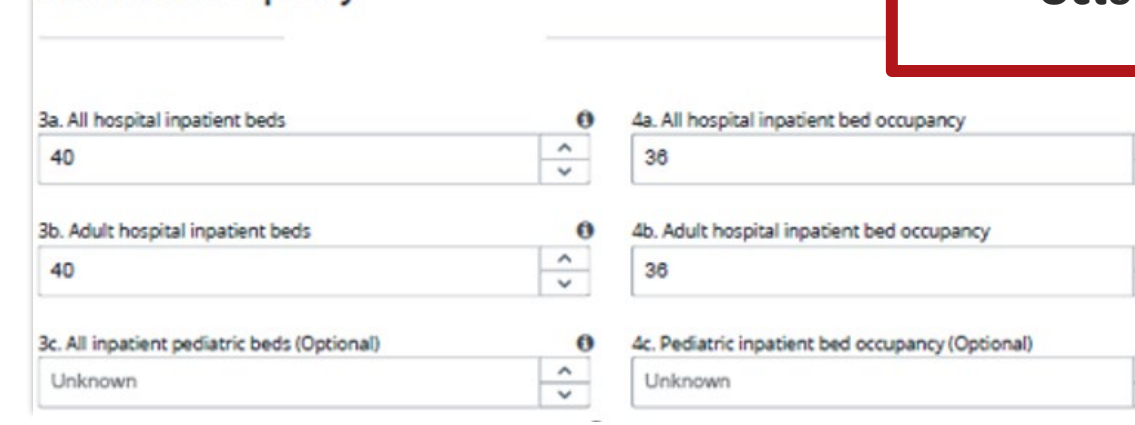

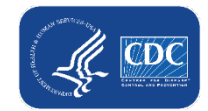

### **Record Indicators (Example)**

Record Complete/Green – required data elements submitted for the day

■ Record Incomplete/ Yellow – required data elements are missing for the day

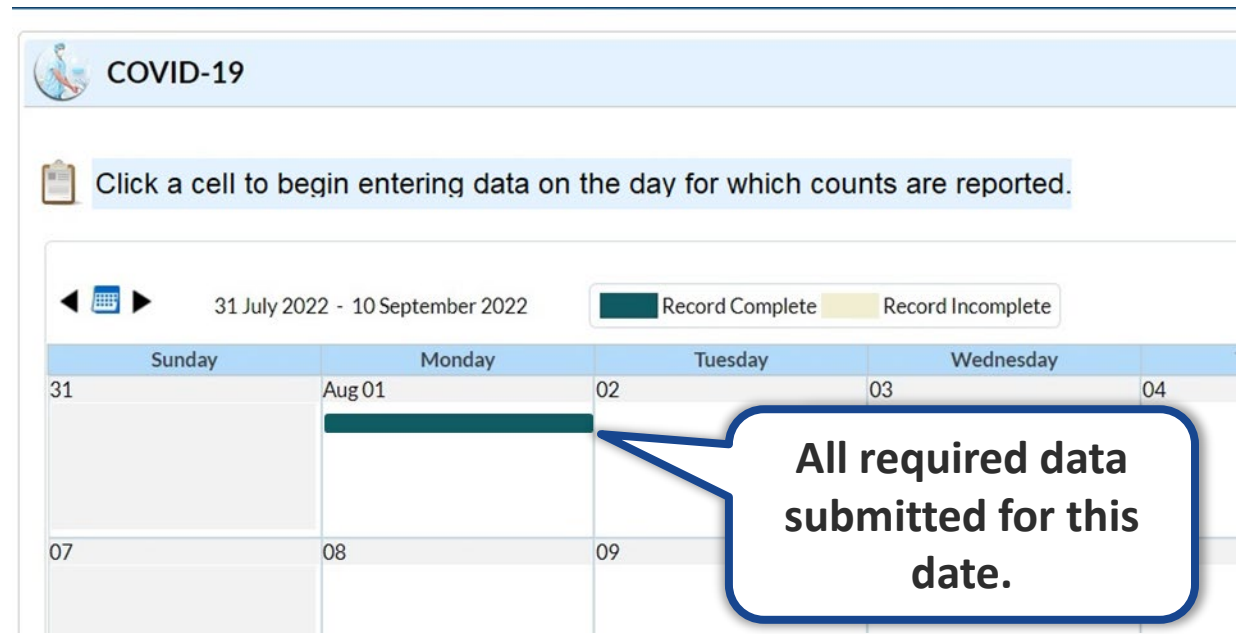

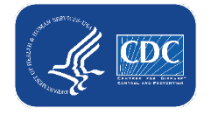

# **Manual Data Submission: .CSV Upload**

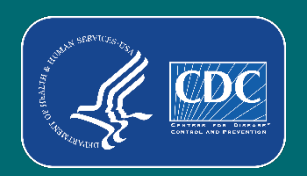

#### **.CSV Upload**

#### **Select Upload CSV option**

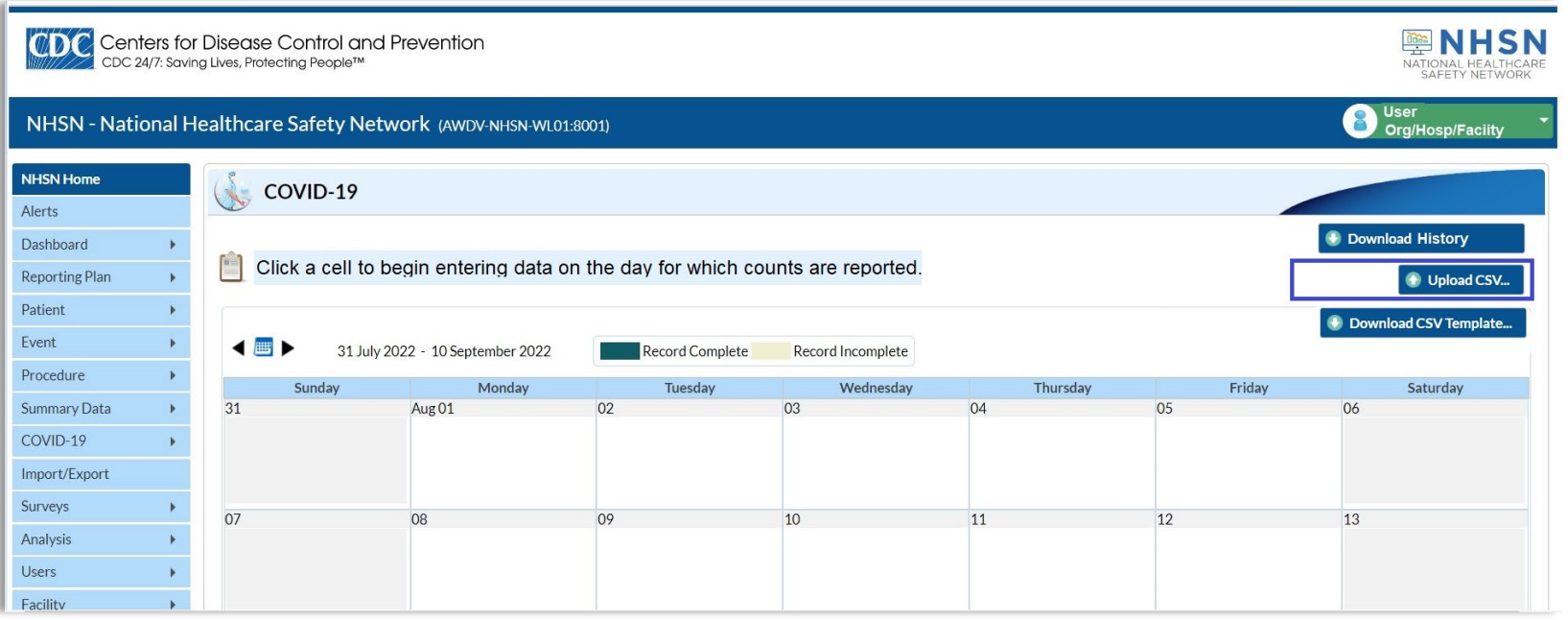

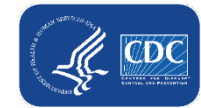

#### **.CSV Upload continued**

- **Dialog box will open**
- **Select Browse to find your CSV**

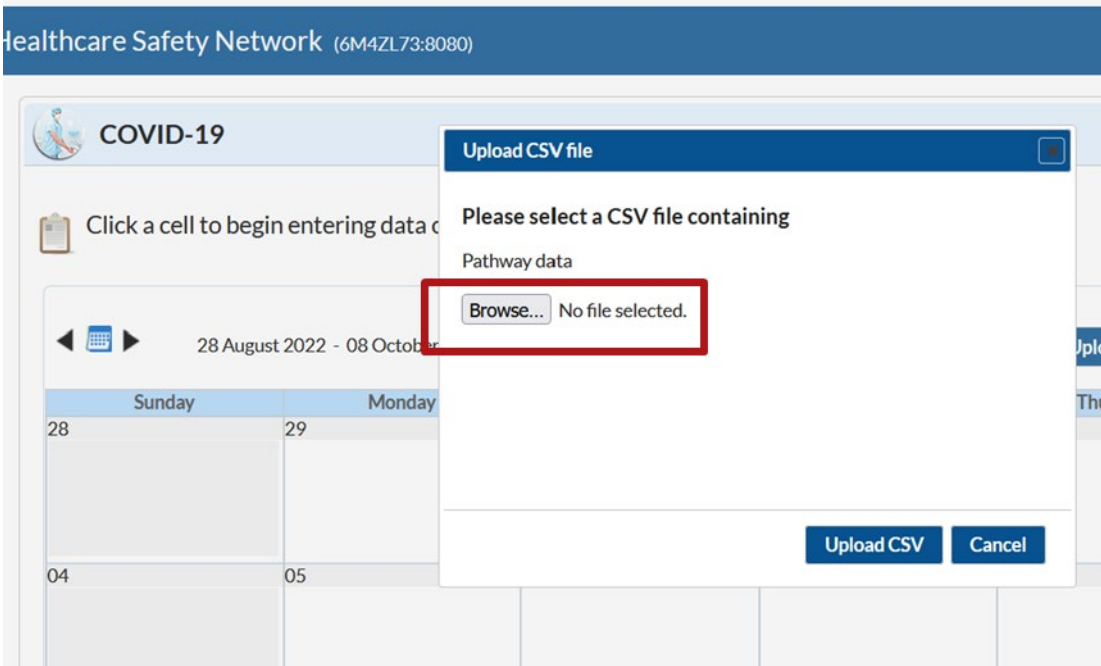

#### **.CSV Upload continued**

#### Select completed the .CSV file to upload

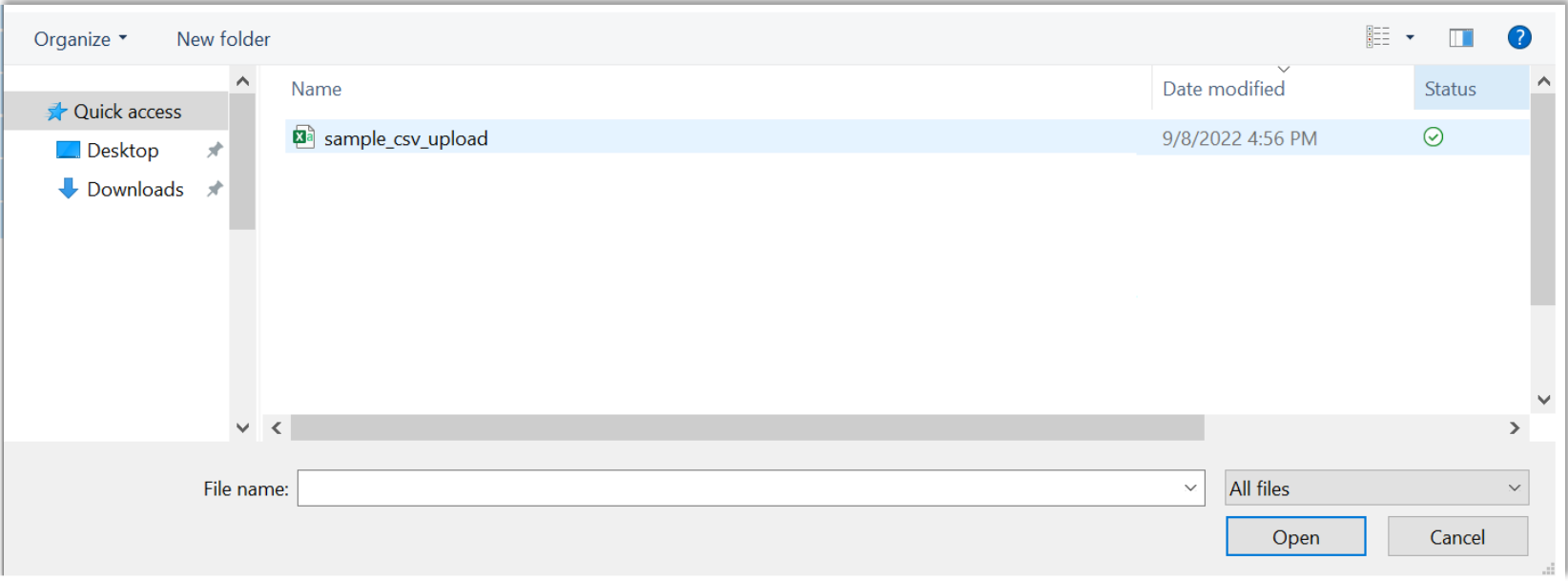

### **.CSV Upload continued**

28

04

- The .CSV will load into the Dialog box in the NHSN application
- Select Upload CSV

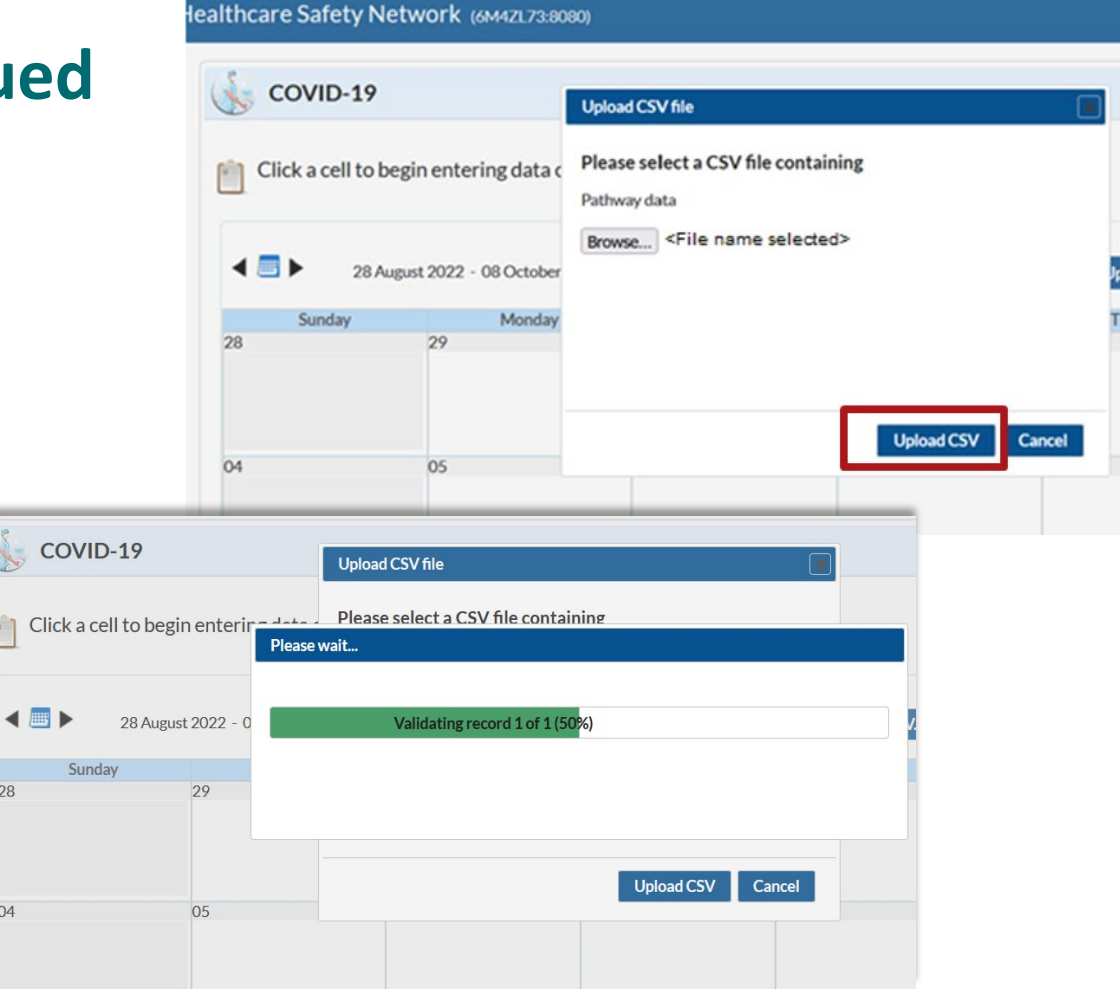

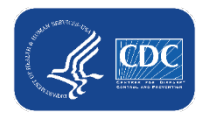

### **.CSV Upload - Errors**

- After the upload completes, a message detailing any upload errors will display
- $\blacksquare$  An email with an attachment detailing upload results will also be sent to the user

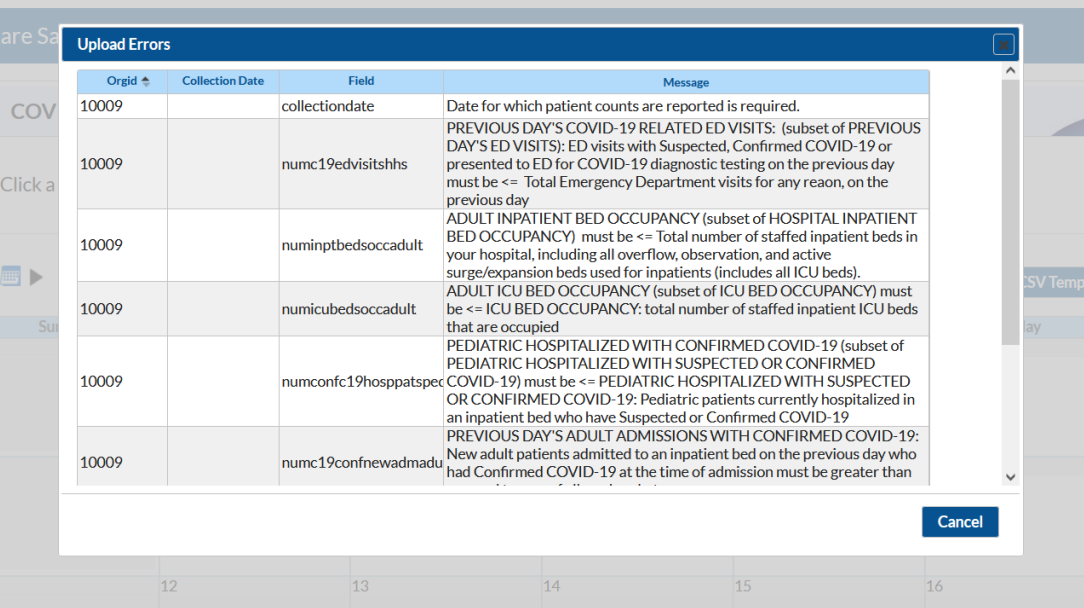

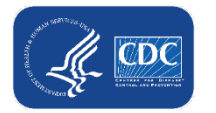

### **Record Indicators (Example)**

Record Complete/Green – required data elements submitted for the day

■ Record Incomplete/ Yellow – required data elements are missing for the day

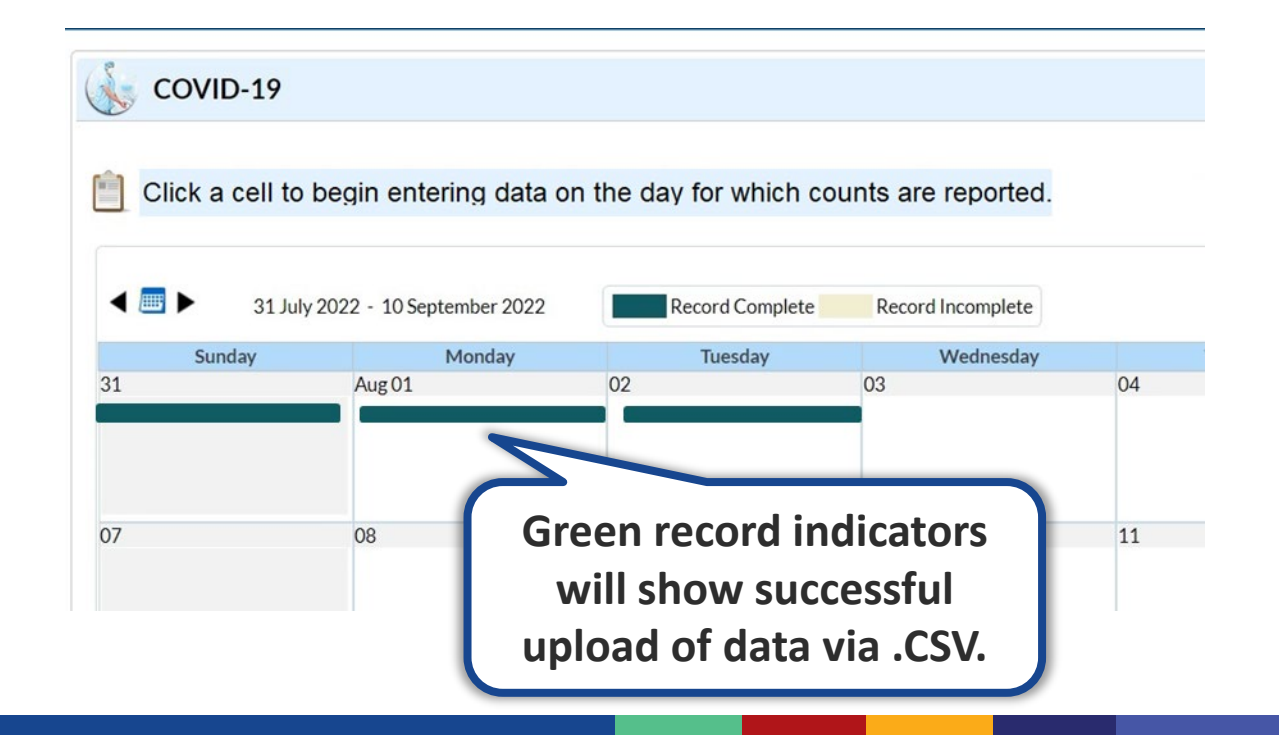

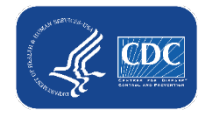

## **Resources and Q&A**

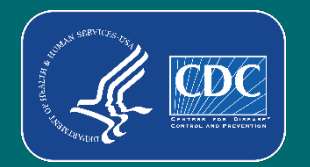

#### **Resources**

- Transition Webpage <https://www.cdc.gov/nhsn/covid19/transition.html>
- **Transition Preparation Webinar slides:** <https://www.cdc.gov/nhsn/pdfs/covid19/Transition-Preparation-508.pdf>

#### **Questions**

- [NHSN@cdc.gov](mailto:NHSN@cdc.gov)
	- Subject line: "**COVID-19 Hospital**"

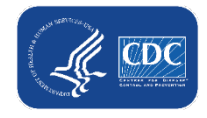

#### **Transition Webpage – Updates**

## Transition of COVID-19 Hospital Reporting

#### Updated September 14, 2022

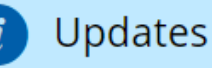

Transition webpage updates for September 14th, 2022: Addition of FAQs on Transition of COVID-19 Hospital Reporting.

The National Healthcare Safety Network ( collection of COVID-19 hospital data mid updated frequently with information ab data collection from TeleTracking to the publicly on **HHS Protect** △ and COVID D able to view their own data within the N

**Banner with description of most recent updates and resources to be added.** 

نة مطنانطنط

FAQs on Transition of COVID-19 Hospital Reporting

On this Page

Important Information

**Upcoming Trainings** 

Reporting and Data Submission Scenarios

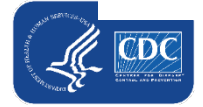

# **Thank you!**

For more information, contact CDC 1-800-CDC-INFO (232-4636) TTY: 1-888-232-6348 www.cdc.gov

The findings and conclusions in this report are those of the authors and do not necessarily represent the official position of the Centers for Disease Control and Prevention.

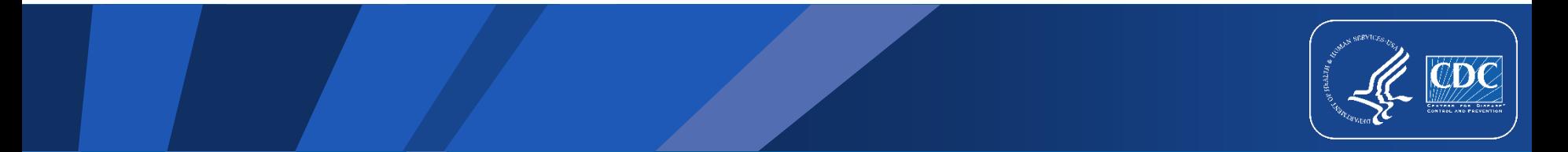

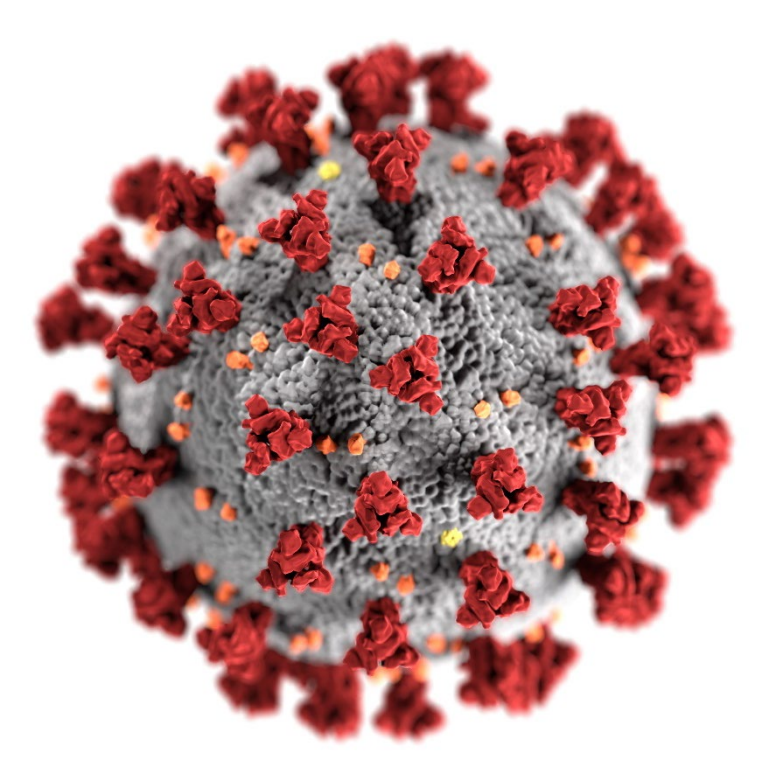